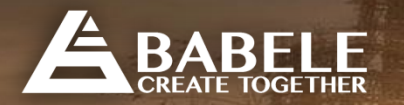

# User Guide For entrepreneurs

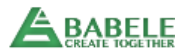

#### Manage your venture page

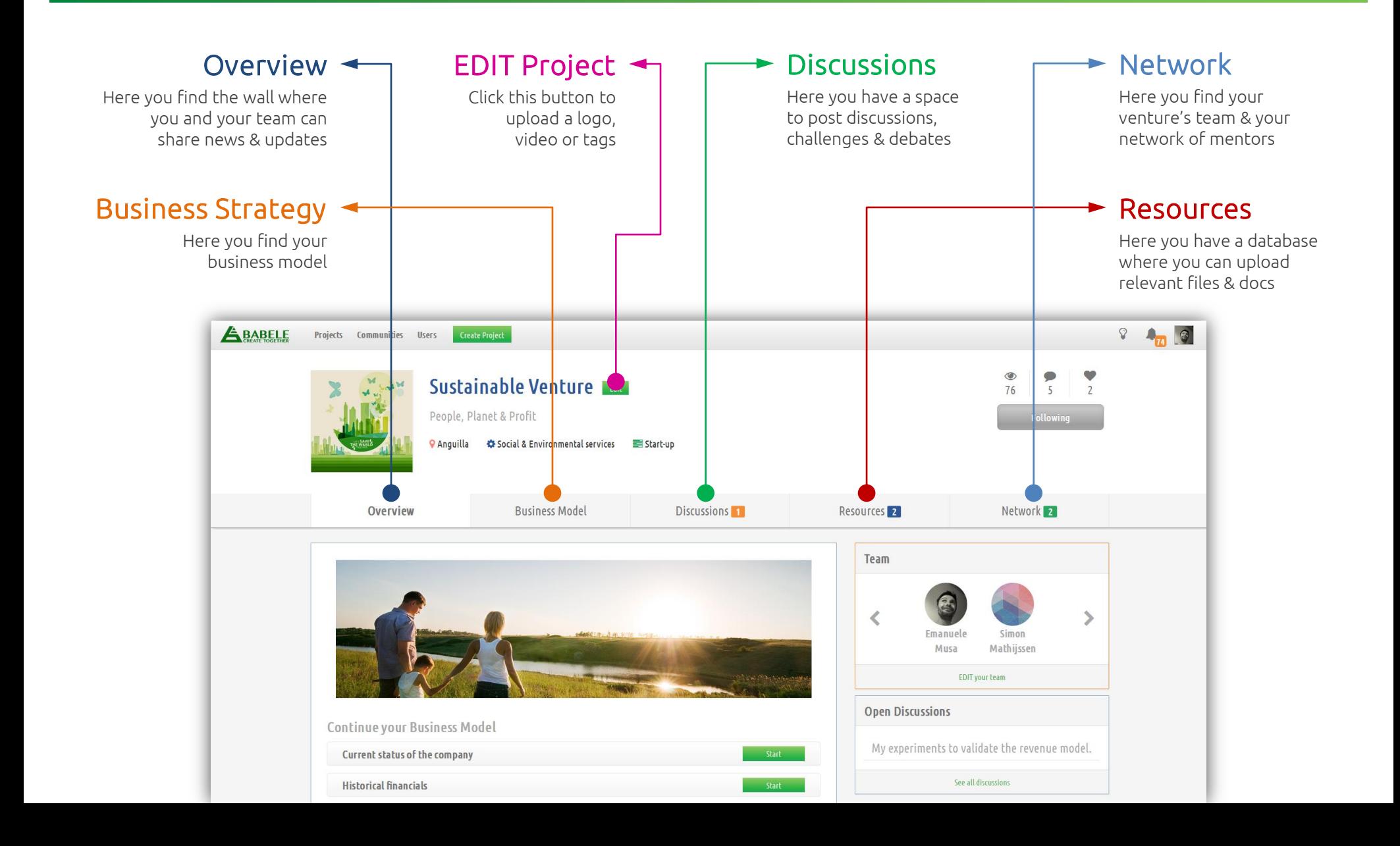

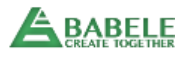

#### Engage your supporters

Involve your network of friends and mentors to get as much feedback as possible, and improve your business strategy collaboratively within the shortest period of time.

ø

 $\blacksquare$ 

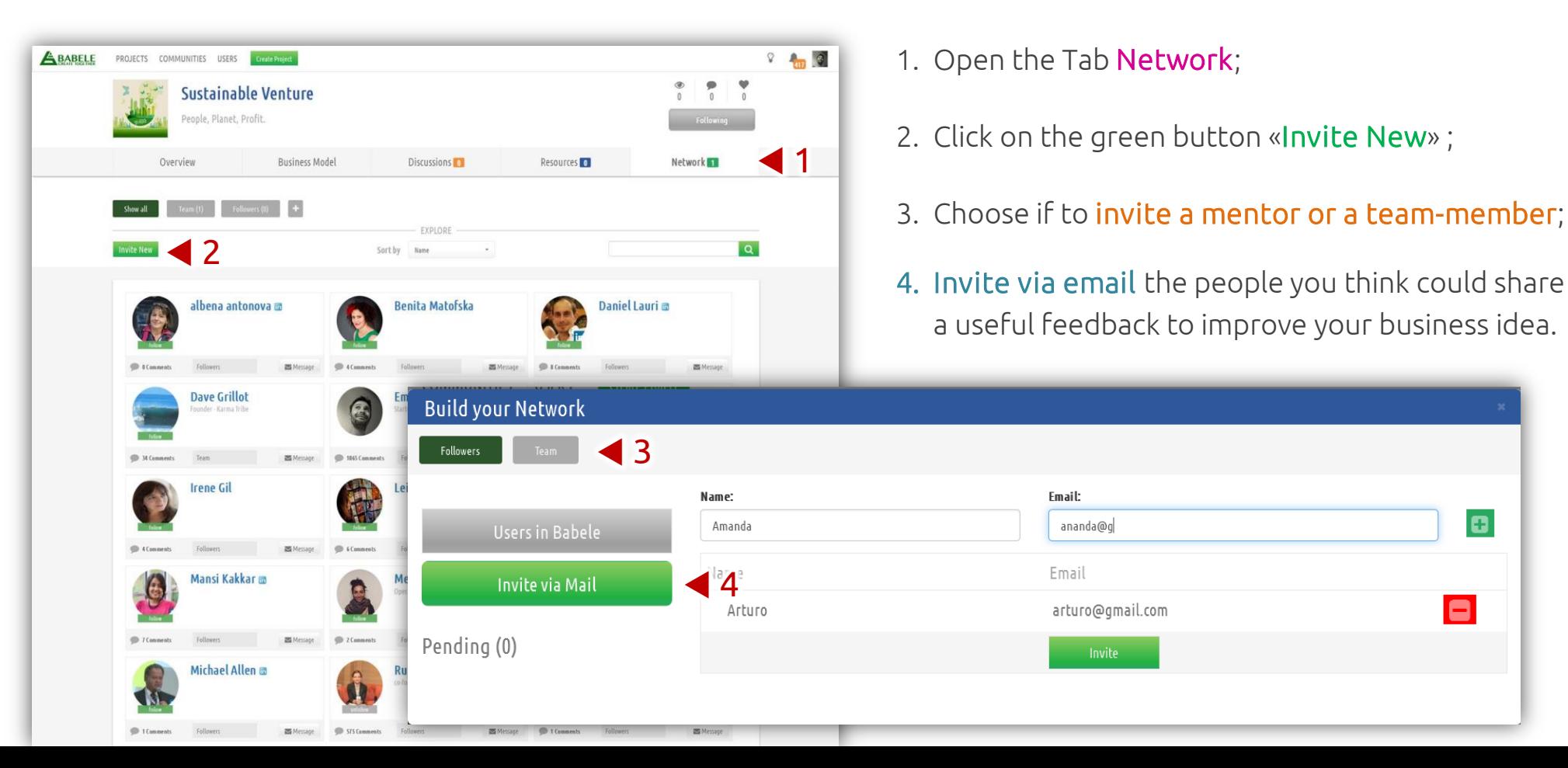

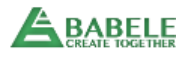

#### Develop your Venture

**BUILD YOUR** SOCIAL BUSINESS **STRATEGY** 

- 1. Open the Tab Business Model;
- 2. On the right you will find all the topics to describe your social business;
- 3. You can find all details of your task in the light-blue tutorial;
- 4. Complete your answer and don't forget to click on SAVE.

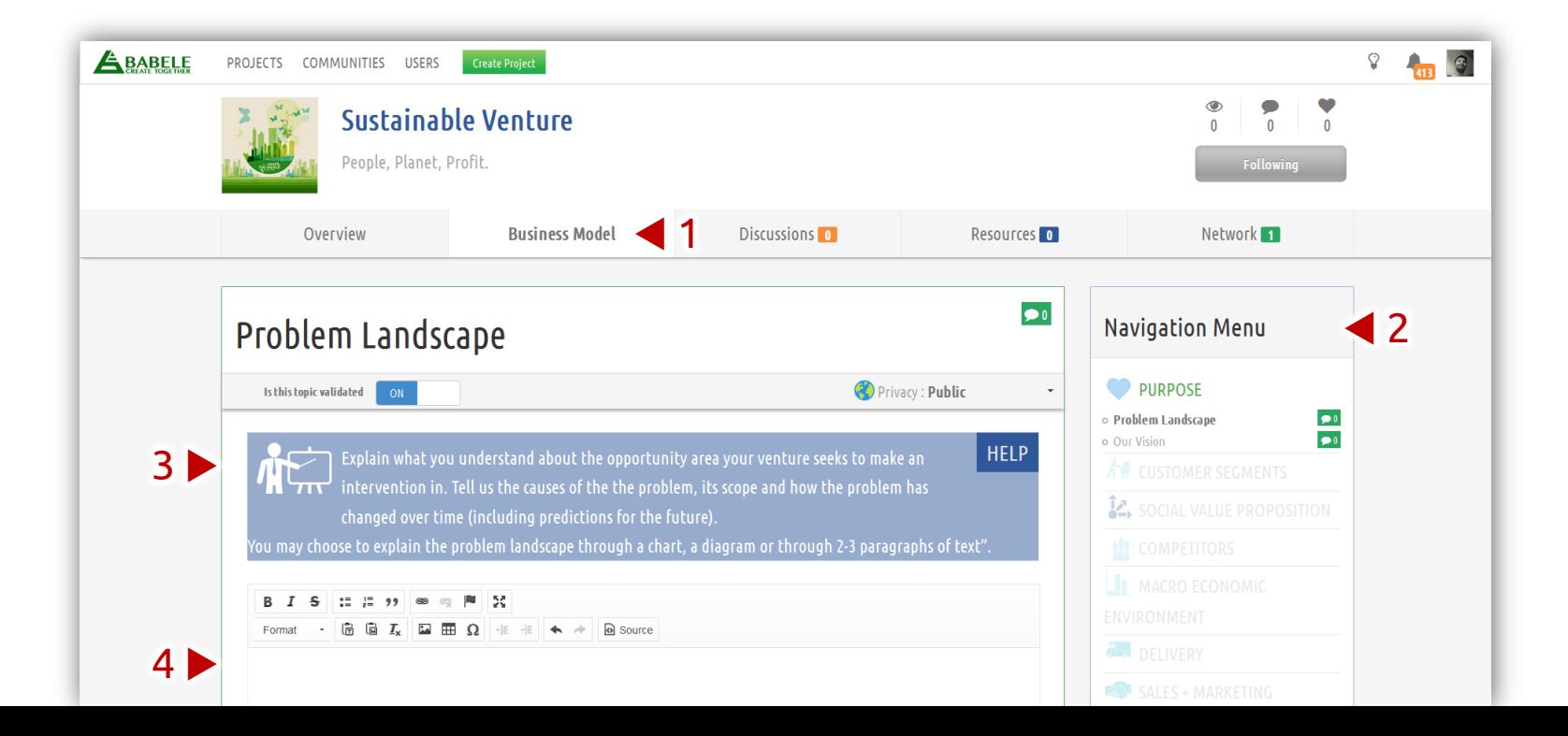

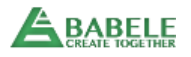

### Post your questions & challenges

ENGAGE YOUR **CROWDS** TO TACKLE KEY CHALLENGES

1. Open the Tab Discussions;

- 2. Click on the green button «New Discussion» ;
- 3. Choose a short title and write the details of your question;
- 4. You can link your discussion to any topic of your business strategy;
- 5. You can **add tags** to better contextualize your threads.

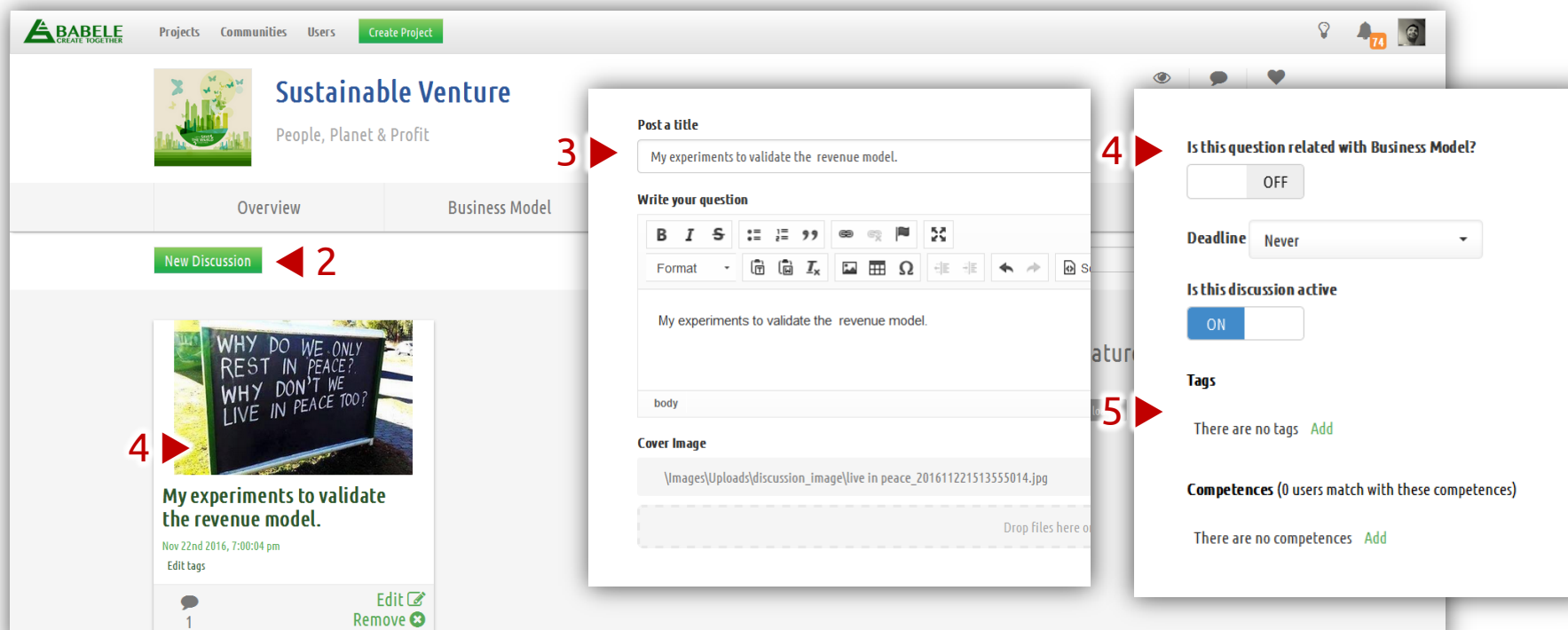

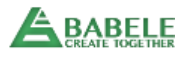

## Upload anything

You can SHARE Excel files Docs, links, pictures...

1. Open the Tab Resources;

2. Click on the green button «New Resource» ;

3. Give a title to your document and write a short description;

4. Upload anything: a file, a link to a google Doc, your financial plan, etc.

5. Add relevant tags to organise your shared docs & files.

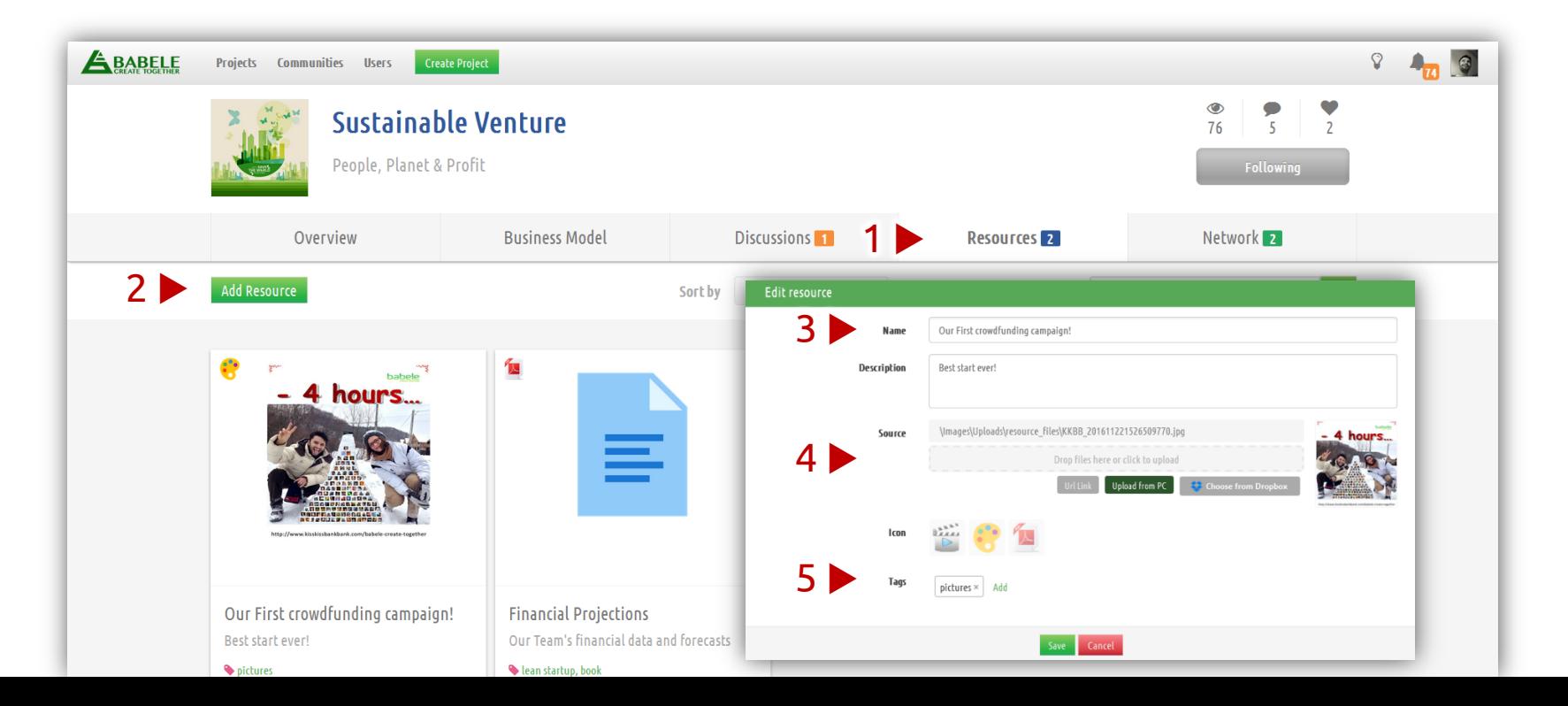

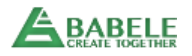

#### Share your progress

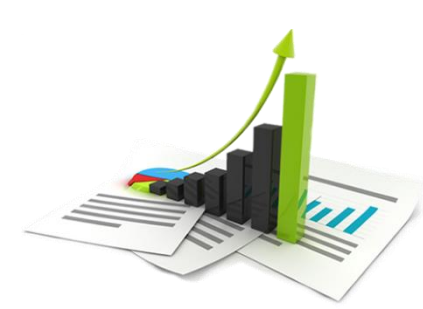

KEEP YOUR **COMMUNITY UP TO DATE** 

- 1. Open the Tab Overview;
- 2. Scroll down until you find the Wall;
- 3. Post progress and performance updates .

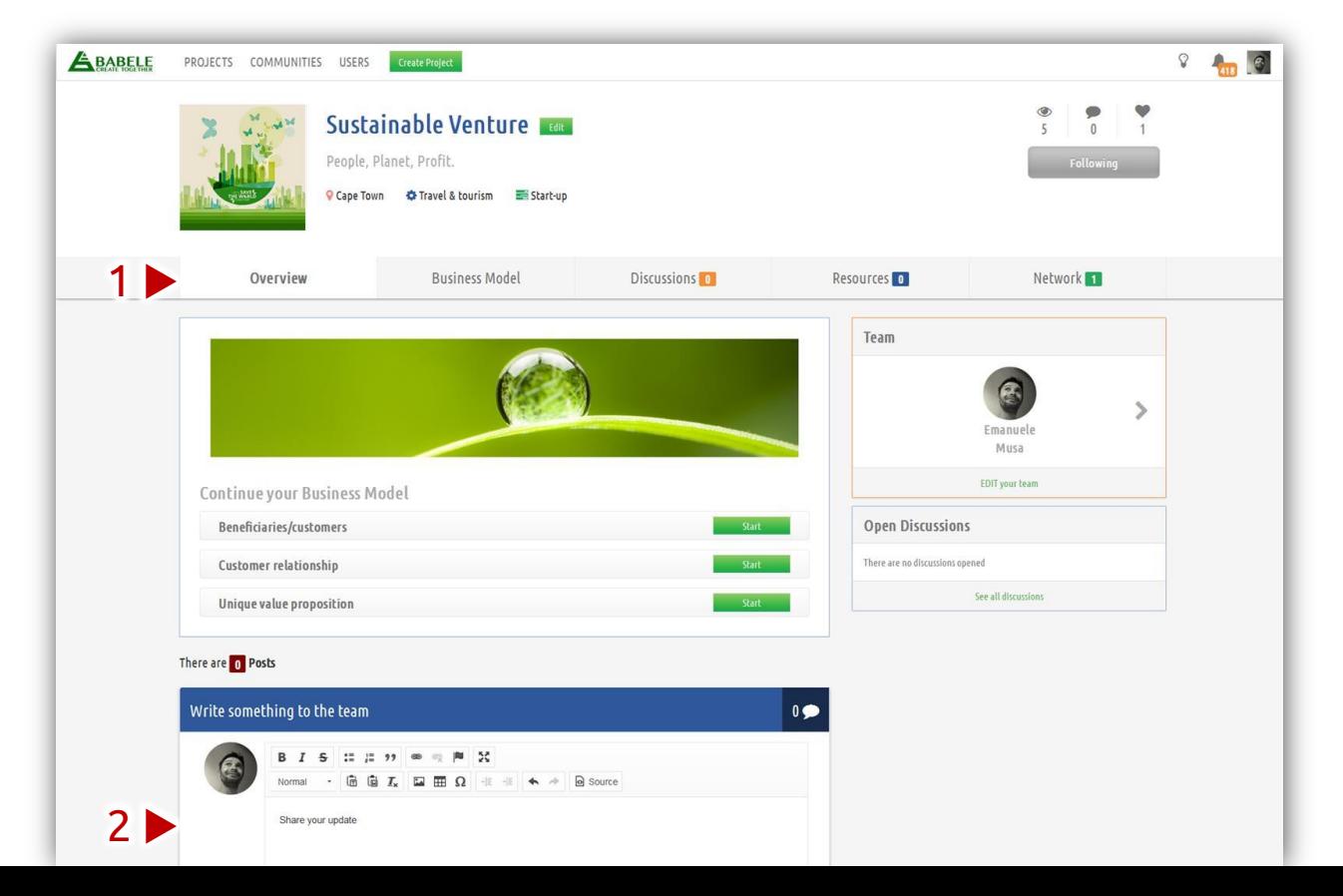

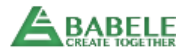

# THANK YOU

**"Innovation is not about solo genius, it's about collective genius."**

Linda Hill – Harvard Professor